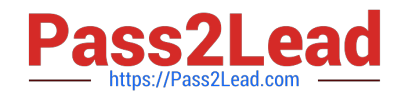

# **EX200Q&As**

Red Hat Certified System Administrator - RHCSA

# **Pass RedHat EX200 Exam with 100% Guarantee**

Free Download Real Questions & Answers **PDF** and **VCE** file from:

**https://www.pass2lead.com/ex200.html**

100% Passing Guarantee 100% Money Back Assurance

Following Questions and Answers are all new published by RedHat Official Exam Center

**C** Instant Download After Purchase

- **83 100% Money Back Guarantee**
- 365 Days Free Update
- 800,000+ Satisfied Customers

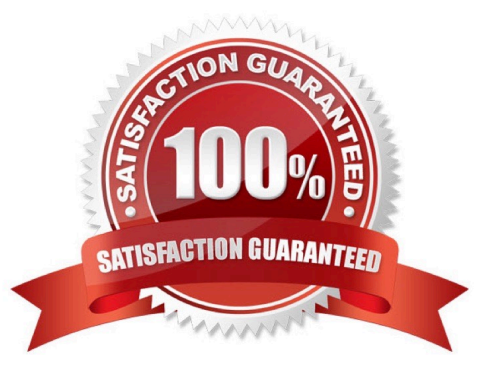

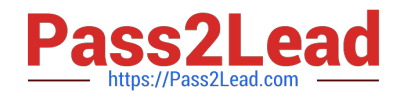

### **QUESTION 1**

Who ever creates the files/directories on archive group owner should be automatically should be the same group owner of archive.

Correct Answer: Check the anser in explanation.

chmod g+s /archive

Verify using: ls -ld /archive Permission should be like: drwxrws--- 2 root sysuser 4096 Mar 16 18:08 /archive If SGID bit is set on directory then who every users creates the files on directory group owner automatically the owner of parent directory. To set the SGID bit: chmod g+s directory To Remove the SGID bit: chmod g-s directory

## **QUESTION 2**

Set cronjob for user natasha to do /bin/echo hiya at 14:23.

Correct Answer: Check the anser in explanation.

# crontab -e -u natasha 23 14 \* \* \* /bin/echo hiya wq!

### **QUESTION 3**

Make a swap partition having 100MB. Make Automatically Usable at System Boot Time.

Correct Answer: Check the anser in explanation.

Use fdisk /dev/hda ->To create new partition.

Type n-> For New partition

It will ask for Logical or Primary Partitions. Press l for logical.

It will ask for the Starting Cylinder: Use the Default by pressing Enter Key.

Type the Size: +100M ->You can Specify either Last cylinder of Size here.

Press P to verify the partitions lists and remember the partitions name. Default System ID is 83 that

means Linux Native.

Type t to change the System ID of partition.

Type Partition Number

Type 82 that means Linux Swap.

Press w to write on partitions table.

Either Reboot or use partprobe command.

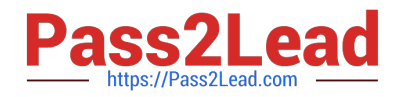

mkswap /dev/hda? ->To create Swap File system on partition.

swapon /dev/hda? ->To enable the Swap space from partition.

free -m ->Verify Either Swap is enabled or not.

vi /etc/fstab/dev/hda? swap swap defaults 0 0

Reboot the System and verify that swap is automatically enabled or not.

### **QUESTION 4**

Find all lines in the file /usr/share/dict/words that contain the string seismic. Put a copy of all these lines in their original order in the file /root/wordlist. /root/wordlist should contain no empty lines and all lines must be exact copies of the original lines in /usr/share/dict/words.

Correct Answer: Check the anser in explanation.

grep seismic /usr/share/dict/words> /root/wordlist

# **QUESTION 5**

Part 1 (on Node1 Server)

Task 9 [Managing Files from the Command Line]

Search the string nologin in the /etc/passwd file and save the output in /root/strings

Correct Answer: Check the anser in explanation.

\* [root@node1 ~]# cat /etc/passwd | grep nologin > /root/strings [root@node1 ~]# cat /root/strings bin:x:1:1:bin:/bin:/sbin/nologin daemon:x:2:2:daemon:/sbin:/sbin/nologin adm:x:3:4:adm:/var/adm:/sbin/nologin lp:x:4:7:lp:/var/spool/lpd:/sbin/nologin mail:x:8:12:mail:/var/spool/mail:/sbin/nologin

[EX200 VCE Dumps](https://www.pass2lead.com/ex200.html) [EX200 Practice Test](https://www.pass2lead.com/ex200.html) [EX200 Study Guide](https://www.pass2lead.com/ex200.html)